### Systèmes d'alarme incendie TrueAlarm

*Homologué UL, ULC et CSFM; approuvé FM\**

Annonciateurs du réseau d'alarme incendie; TrueSite Incident Commander; version 5.04

### **Caractéristiques**

**Compatible avec les réseaux d'alarme incendie Simplex ES Net et 4120 TrueSite Incident Commander fournit la fixation 4100ES pour le Poste de travail TrueSiteSimplex**

- **Combiné ordinateur/moniteur à écran tactile** installé dans une armoire 4100ES et alimenté par l'alimentation électrique du système d'alarme incendie, comprenant une batterie de secours
- **Matériel sismique;** fixation 4100ES avec supports de batterie offrant une protection de zone sismique
- Moniteur à écran tactile **haute résolution**
- **Inclut Windows 10 Enterprise** (64 bits)
- **Support de fixation à charnières** offrant un accès pratique pour la maintenance
- **Disponible pour une utilisation de bureau** fonctionnant à 120 V c.a. avec un module d'alimentation inclus

### **Résumé des fonctions du Système de commandement en cas d'incident TrueSite :**

- **Simplex** Interface graphique **connectée au réseau d'alarme incendie**
- **Se connecte au réseau d'alarme incendie Simplex** en tant que nœud de réseau permettant l'accès à l'état de l'activité du panneau distant, et pour un système de notification ou d'un événement d'alarme incendie, peut prendre le contrôle à distance de l'activité sur le panneau du réseau d'alarme incendie distant
- **Connexions TCP/IP, LAN/WAN disponibles** : jusqu'à 20 clients distants peuvent être connectés à un réseau 4120, ou 60 pour plusieurs utilisateurs distants. Avec un équipement LAN d'alarme incendie spécialisé et homologué, les clients distants homologués peuvent disposer d'un contrôle d'accès
- **Prise en charge des icônes d'avertissement standard des services d'incendie** pour fournir aux pompiers et aux secouristes des informations essentielles afin de répondre à un incendie
- **L'alarme personnalisée et les messages système** guident le personnel d'intervention d'urgence avec des informations importantes
- **Annonce et contrôle graphique couleur**, capacité jusqu'à 100 000 points
- **Fenêtres flottantes et ancrables** : les fenêtres peuvent être fixes (ancrées) ou flottantes
- **Enregistrement d'événements historiques** jusqu'à 500 000 événements avec avis à l'opérateur
- **La sécurité par mot de passe** prend en charge 8 à 16 mots de passe alphanumériques avec verrouillage configurable
- **Interface optionnelle avec un communicateur récepteur d'alarme (DACR)** intégrant plusieurs systèmes dans un seul système de commandement en cas d'incident
- **L'utilitaire de sauvegarde** peut être configuré pour sauvegarder automatiquement des répertoires indiqués notamment TSW sur le disque dur secondaire. L'utilitaire de sauvegarde est disponible pour les systèmes qui n'utilisent pas de RAID.
- **Plusieurs niveaux de mots de passe** contrôlés par l'opérateur
- La solution d'architecture ouverte de **l'interface tiers** offre l'accès à l'information pour les utilisateurs avancés
- **Connexions en option disponibles** pour des imprimantes ou d'autres systèmes compatibles
- **Support pour deux moniteurs** : permet de visualiser la fenêtre des listes d'alarmes sur un premier moniteur et la fenêtre des graphiques sur le deuxième moniteur

• **Systèmes d'exploitation**; le serveur et les clients sont compatibles avec Windows 7 et 10 Professionnel ou Entreprise, les clients sont également compatibles avec Windows 7 Famille Premium et Windows 10 Famille (32 bits et 64 bits pour toutes les options)

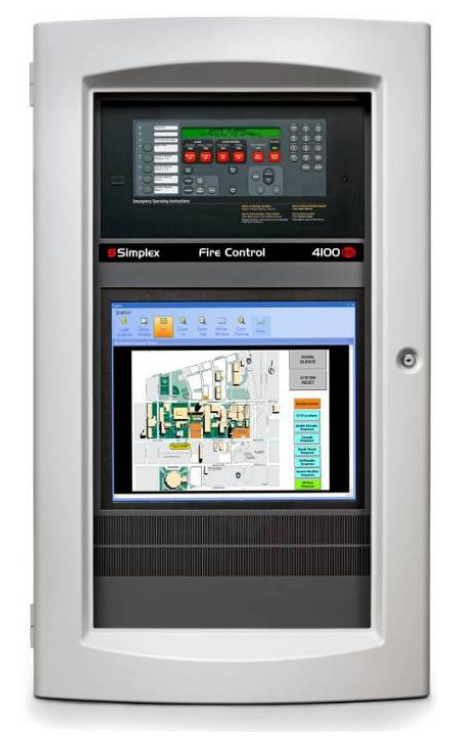

**Illustration 1: Système de commandement en cas d'incident TrueSite installé dans la baie 2 d'un panneau de contrôle 4100ES (illustré avec le contrôleur central)**

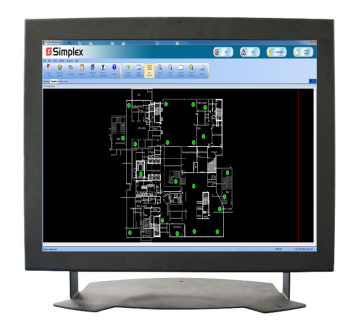

**Illustration 2: Système de commandement en cas d'incident TrueSite de bureau**

### **Détails des écrans graphiques :**

- **Les fonctions de panoramique et de zoom** permettent une navigation précise
- **Les zones de couverture configurables** permettent la mise en évidence des champs d'activité dans les zones définies par l'utilisateur
- **Le saut automatique** permet à l'écran de passer à un menu graphique ou de liste d'alarmes

### **Caractéristiques supplémentaires du système de commandement en cas d'incident :**

• **Poste de travail TrueSite Client Mobile** permet aux appareils

Reportez-vous au tableau de sélection de produits spécifiques pour les détails des homologations. Homologation CSFM : 7300-0026:323 Au moment de la publication, seules les homologations UL et ULC s'appliquent aux produits réseau ES Net. D'autres homologations peuvent être applicables; communiquez avec votre fournisseur local de produits pour obtenir les renseignements les plus récents. mobiles compatibles iOS et Android d'accéder aux informations système

- **Exportation au format XML** : exportation des données du Poste de travail TrueSite en toute simplicité pour générer et personnaliser les rapports
- **Mode de test** : permet de tester discrètement des dispositifs sélectionnés sans interruption inopportune
- **Le nom du noeud** permet une description du bâtiment ou de la zone associé à un point dans les écrans et les rapports
- **Informations vectorielles aux clients distants supervisés**; sélection par point, catégorie d'événement, panneau ou liste personnalisée
- **La génération de courriels** est disponible pour envoyer des mises à jour à des individus ou à des listes de distribution avec un contenu sélectionnable
- Les **fichiers son** (WAV) peuvent être utilisés pour créer des modèles d'état sonore avec ordinateur homologué 4190-7014
- La température peut être affichée en **Fahrenheit ou Celsius**
- **Le filtre de compte DACR** permet de filtrer les rapports historiques des journaux par compte DACR pour un accès et une vérification rapides
- **Notes de l'opérateur** : l'opérateur peut enregistrer des notes associées à des événements individuels pour des enregistrements de l'historique et la récupération de données
- **Le lien de commande du navigateur Web** permet d'appeler une page Web ou un lien externe (webcam, etc.) avec une seule commande
- **Le support RAID 1** fournit une image « miroir » en temps réel sur un disque dur secondaire pour améliorer la survie des postes de travail en toute sécurité La prise en charge du RAID est disponible pour les systèmes qui n'utilisent pas l'utilitaire de sauvegarde.

### **Homologations de l'agence**

- UL 864 comme annonciateur d'unité de commande d'alarme incendie (UOXX.S771)
- UL 864 en tant qu'unité de contrôle de la station de contrôle d'alarme incendie exclusive (UOJZ.S771)
- UL 864 comme station de contrôle de fumée (UUKL.S771)
- UL 1076, unités d'alarme antivol exclusives (APOU.BP2801)
- UL 1610, unité de contrôle de la centrale d'alarme de antivol (AMCX.S771)
- UL 2572 comme système de notification de masse de l'unité de commande de la station de supervision (PGWM.S771, PGWM.S232), voir [Référence de systèmes de notification de masse](#page-14-0) pour plus de détails
- ULC-S527 comme annonciateur de l'unité de commande d'alarme incendie (UOXX7.S771)
- ULC-S527, unité de commande de contrôle commercial (UOJZ7.S771)
- ULC/ORD-C100, équipement du système de contrôle de la fumée pour le Canada (UUKL7.S771)
- ULC/ORD-C1076, Annonciateur du système d'alarme exclusif (APOU7.S771)
- UL 1076, alarme antivol exclusive, module de réception multiplexé (APOU.S771)
- ULC-S559, équipement pour les centres et le système de réception des signaux d'incendie (DAYRC.S771)

### **Simplex Capacités du réseau d'alarme incendie :**

- Plusieurs systèmes TrueSite Incident Commander et postes de travail TrueSite peuvent être des nœuds sur le même réseau d'alarme incendie afin de réaliser des opérations redondantes et de garantir une meilleure pérennité du système
- Connexion au réseau d'alarme incendie standard par câble ou fibre optique
- Outils de diagnostic du réseau graphique
- Fonctions de définition de l'hôte permettant d'accéder aux données d'un nœud de réseau distant, y compris des capteurs analogiques TrueAlarm individuels
- Permet l'impression d'événements (avec imprimante compatible), l'affichage ou l'impression des informations du rapport d'état et de service, et l'impression d'écrans graphiques
- Voir la fiche technique sur le Poste de travail TrueSite S4190-0016 pour plus de détails sur le fonctionnement

### **Description**

Le Système de commandement en cas d'incident TrueSite se compose d'un poste de travail TrueSite dans un package complet qui comprend un ordinateur à écran tactile, un moniteur, un disque dur, et les connexions d'entrée/de sortie requises dans une seule unité. Le système peut ainsi être installé dans un panneau de contrôle d'alarme incendie 4100ES ou un avertisseur à distance alimenté par l'alimentation électrique de l'alarme incendie et des batteries auxiliaires. L'ordinateur tout en un est également disponible pour les applications de bureau (nécessite une alimentation secteur séparée).

### **Avertissement réseau.**

Utilisant une interface graphique basée sur un ordinateur personnel et un écran couleur haute résolution, les systèmes TrueSite Incident Commander offrent des fonctions d'avertissement, d'affichage d'états et de contrôle des réseaux d'alarme incendie de Simplex. Des boutons de réponse dotés d'icônes réalistes servent d'interrupteurs de contrôle spécifiques à l'opération en cours d'exécution.

### **Clients distants.**

Afin de visualiser à distance les informations du serveur du Système de commandement en cas d'incident TrueSite, des clients distants sont disponibles et connectés par communication Ethernet TCP/IP LAN/ WAN. Comme discuté sous [Fonctionnement serveur/client](#page-12-0), les clients distants peuvent servir aux annonces uniquement ou être configurés pour contrôler le système si utilisés avec du matériel homologué.

### **Compatibilité avec un DACR.**

Pour les systèmes qui nécessitent des données provenant de panneaux de contrôle à distance via des TNCA (transmetteurs numériques de communication d'alarme), les systèmes de commandement en cas d'incident peuvent être équipés de façon à communiquer directement avec un DACR compatible (Voir la fiche technique *S4190-0016* pour en savoir plus sur les DACR).

### **Fonctionnement du Système de commandement en cas d'incident TrueSite**

**Fonctionnement.** En cas de changement d'état du réseau d'alarme incendie, l'écran affiche le type et l'emplacement de l'alarme (ou une autre activité) et les boutons appropriés apparaissent sur la bannière. Dans l'écran du journal historique, comme indiqué dans [Illustration](#page-4-0) 3, les boutons Incendie, Priorité 2, Priorité 2, Supervision et Trouble sont illustrés avec un trouble actif.

**Exemples d'écrans.** [Illustration](#page-4-0) 3 est représentative d'un écran de vue historique. [Illustration](#page-4-1) 4 est représentatif d'un écran graphique système avec des icônes représentant les dispositifs d'intérêt Le choix des écrans peut être configuré en fonction des préférences du système; toutefois, en cas d'utilisation d'un deuxième moniteur facultatif, les deux types d'écran peuvent être visibles à des fins de commodité pour l'opérateur.

**Facilité d'utilisation.** Avec les écrans tactiles, l'opérateur sélectionne la zone en alarme pour accéder à une vue plus détaillée de la zone ou du dispositif en alarme. Lorsque l'opération de contrôle est permise par les homologations locales, l'autorité compétente, la défense civile ou une autorité équivalente, et avec un accès par mot de passe approprié, l'opérateur peut accuser réception des conditions d'alarme et de trouble, activer la mise en sourdine du signal et réinitialiser le système directement à partir des écrans de Incident Commander.

**La fonction de temporisation d'activité programmable** permet à un moniteur sans surveillance de revenir à l'écran de connexion lorsque la période de temps configurée expire.

**Les préférences utilisateur individuelles** apparaissent lorsque l'utilisateur se connecte. Les options incluent : taille de la police, taille de la barre d'outils; thème de l'interface (MS Office 2003 ou système); options de la fenêtre flottante (choisir d'afficher la barre de menu ou la barre d'outils).

**Historique des événements et détails de la liste.** [Illustration](#page-4-0) 3 affiche les détails de l'historique du journal. Le format d'affichage est similaire à celui de la liste active, par ex. la liste des alarmes. Les informations affichées peuvent être triées par catégorie (numéro, heure, date, nom du point, etc.). Les informations peuvent être visualisées à l'écran, imprimées sur une imprimante locale ou distante, ou enregistrées sur un fichier compatible avec des programmes de tableur ou de base de données.

**Réponse personnalisée.** Des messages d'alarme ou de problème personnalisés peuvent être ajoutés et modifiés sur site pour aider l'opérateur dans ses réponses. Des informations spécifiques à un point, comme l'emplacement de matières dangereuses et la liste des personnes-ressources à aviser, peuvent être affichées automatiquement ou de manière sélective.

### **Contrôle par mot de passe**

**Niveaux d'accès multiples.** Le niveau d'accès d'un opérateur est déterminé pendant l'ouverture d'une session. L'accès fonctionnel doit être sélectionné pour correspondre à la formation et à la responsabilité de l'opérateur. Les opérateurs ayant reçu une formation supplémentaire relative au Système de commandement en cas d'incident TrueSite et au réseau d'alarme incendie peuvent avoir les compétences nécessaires pour accéder aux zones sensibles. En ce qui concerne les opérateurs principalement responsables de la sécurité immédiate de l'établissement, un niveau d'accès inférieur leur fournira les informations nécessaires pour une réponse appropriée, mais ils ne pourront pas accéder aux paramètres essentiels qui affectent le fonctionnement général du système/réseau.

### **Accès de service aux points individuels**

**Détails d'accès des opérateurs qualifiés.** L'interface du Système de commandement en cas d'incident TrueSite permet aux opérateurs autorisés d'accéder à des informations du réseau qui, normalement, ne sont pas classées comme « publiques ». Il est possible d'accéder aux informations des points « privés » du réseau à l'aide de la fonction de définition de l'hôte qui permet de se connecter à la base de données du réseau et au nœud d'intérêt. Grâce à cette opération, le personnel de service qualifié, muni du mot de passe approprié, peut accéder aux informations d'un point individuel et les contrôler tel que nécessaire.

### **Tests parasismiques**

Le Système de commandement en cas d'incident TrueSite installé dans l'armoire 4100ES a été soumis à des tests parasismiques et a été certifié conforme aux normes IBC et CBC, ainsi qu'aux catégories A-F de l'ASCE 7. L'utilisation de supports de batterie est requise (détails dans la fiche technique *S2081-0019*).

### **Diagnostic du réseau**

**Affichages graphiques de l'état du réseau.** Des diagnostics automatiques et intégrés sont disponibles pour fournir des vues graphiques de la topologie et de l'état du réseau. Les liaisons de communication manquantes dues à des ruptures de câblage ou à des courts-circuits ainsi que les nœuds de réseau inactifs sont clairement indiqués pour vous guider dans le retour à la normale du système. Des écrans d'information fournissent des détails sur chacun des nœuds du réseau. Les fonctions de niveau du réseau comme un nœud d'horloge ou un nœud de moniteur sont indiquées, de même que l'identification du nœud qui est utilisé pour le diagnostic.

### **Écrans graphiques**

**Détails du plan du site et des étages.** Les écrans graphiques peuvent fournir des informations sur le plan du site ou des étages facilement identifiables. Le niveau de détail peut être personnalisé pour l'établissement spécifique afin de facilement orienter l'opérateur, avec précision, vers le point présentant un intérêt immédiat.

**Contrôles des écrans graphiques.** (Voir la [Illustration](#page-4-1) 4) Des icônes peuvent être ajoutées pour identifier l'emplacement et le type de l'appareil qui vous intéresse et la barre d'outils de contrôle graphique (située en haut du graphique) peut être utilisée pour effectuer un panoramique et un zoom pour obtenir des détails plus précis. Il est possible d'ajouter un niveau de zoom et de surface aux zones de couverture programmables. Il est également possible d'ajouter un plan du site de surface fixe (plan d'ensemble) avec des boutons d'actions et un localisateur d'écran (comme montré cidessous). Les vues panoramiques et de zoom sont identifiées par un rectangle vert dans le plan d'ensemble.

**Bannière et fond d'écran principal personnalisés.** La zone de la bannière avec logo Simplex peut être personnalisée (la zone bitmap est de 2250 x 68 pixels). Le fond d'écran principal (visible avant d'ouvrir la session) peut être personnalisé avec une image bitmap (jusqu'à 1000 x 525 pixels).

**Messages d'action.** En plus du texte à l'écran ou des informations indiquées sur les graphiques, des messages d'action spécifiques peuvent être présentés à l'opérateur pour lui fournir des informations et l'aider à répondre à une urgence. Ces messages d'action peuvent être facilement modifiés sur site en fonction des exigences locales. Le message d'action approprié se trouve dans une boîte de dialogue d'accusé de réception comme indiqué dans les écrans graphiques de la [Illustration](#page-4-1) 4.

**Affichage automatique d'un graphique ou d'une liste d'alarmes.** Selon l'activité, l'écran graphique associé ou une liste d'alarmes peut s'afficher automatiquement.

### **Formats de fichiers graphiques compatibles :**

- Formats d'importation DWG : AutoCAD R9, 10, 11-12, 13, 14, 2000-2002, 2004-2006, 2007-2009 , 2010-2011
- Formats d'importation DXF : AutoCAD R14 et 2000
- Formats d'exportation : AutoCAD 2000 format DWG/DXF (permet d'éditer un fichier dans AutoCAD 2000 ou version ultérieure)
- Importations de fichiers de dessins : DWG, WGS, fichiers IMS/GCC DOC, WMF, BMP, GIF et JPG

Annonciateurs du réseau d'alarme incendie; TrueSite Incident Commander; version 5.04

|                                                                    | <b>C</b> TrueSite Workstation |                                                                                                    |            |                                                                                              | <b>CONTROL</b>                                    | -                                                                                                    |                  | ÷                                                                                                    |                          |                                                                                                    |                       |                          |                         |              |              |                        |
|--------------------------------------------------------------------|-------------------------------|----------------------------------------------------------------------------------------------------|------------|----------------------------------------------------------------------------------------------|---------------------------------------------------|----------------------------------------------------------------------------------------------------|------------------|----------------------------------------------------------------------------------------------------|--------------------------|----------------------------------------------------------------------------------------------------|-----------------------|--------------------------|-------------------------|--------------|--------------|------------------------|
|                                                                    |                               | <b>SSimplex</b>                                                                                                    |            |                                                                                              |                                                   |                                                                                                    |                  |                                                                                                    | Fire                     |                                                                                                    | Pri <sub>2</sub>      |                          |                         | Supervisory  |              | Trouble<br>$Total = 7$ |
|                                                                    |                               | File Edit View Utilities Operations Help                                                                                                    |            |                                                                                              |                                                   |                                                                                                    |                  |                                                                                                    |                          |                                                                                                    |                       |                          |                         |              |              |                        |
| $\bullet$                                                          | Ŵ                             | ET                                                                                                    |            | ĽĹ,                                                                                          | $\blacksquare$                                    | Q                                                                                                    | $\mathbb{X}$     | $\bf{C}$                                                                                                    | $\overline{\mathsf{S}}$  | B                                                                                                    | $\bigoplus$           |                          | S                       | 90           | 魞            | Y                      |
| Alarm<br>Lists                                                     | Status &<br>Control           | Graphics                                                                                                    | Reports    | <b>Historical</b><br>Log                                                                     | Control<br><b>Windows</b>                         | <b>Help</b>                                                                                                    | Alarm<br>Silence | System<br>Reset                                                                                                    | Enable<br><b>Disable</b> | Action<br>Message                                                                                              | View Point<br>Graphic | Operator<br><b>Notes</b> | Change<br><b>Status</b> | Find         | Find<br>Next | Filter                 |
| <b>Alarm Lists</b>                                                 |                               |                                                                                                    |            | Reports Control Windows   Test Mode   Historical Log   Graphics   Status & Control           |                                                   |                                                                                                    |                  |                                                                                                    |                          |                                                                                                    |                       |                          |                         |              |              |                        |
| Number                                                             | Time                          | Date                                                                                                    | Point Name | Node Name                                                                                    | Event                                             |                                                                                                    |                  | Detail                                                                                                    | <b>Status</b>            |                                                                                                    |                       | Operator                 |                         | <b>Notes</b> |              |                        |
| $\overline{2}$<br>-3<br>$\overline{4}$<br>5<br>6<br>$\overline{7}$ |                               | 10:02:32 THU 29-SEP-16 P4<br>10:02:32 THU 29-SEP-16 P5<br>10:02:37 THU 29-SEP-16 P506<br>10:02:38 THU 29-SEP-16 P510<br>10:02:38 THU 29-SEP-16 P18<br>10:02:45 THU 29-SEP-16 P100 |            | (NODE 1)<br>(NODE 1)<br>(NODE <sub>1</sub> )<br>(NODE 1)<br>(NODE 1)<br>(NODE 1)<br>(NODE 1) | MISSING USER DONGLE<br><b>SYSTEM SERVICE MODE</b> | NET CARD 1 MISSING TROUBLE<br>NET CARD 1 FAILED TROUBLE<br>RAID ACTIVITY DETECTED<br>USB UL CARD MISSING/FAILED |                  | <b>TROUBLE POINT</b><br><b>TROUBLE POINT</b><br><b>TROUBLE POINT</b><br><b>TROUBLE POINT</b><br><b>TROUBLE POINT</b><br><b>TROUBLE POINT</b> |                          | <b>ABNORMAL</b><br><b>ABNORMAL</b><br><b>ABNORMAL</b><br><b>ABNORMAL</b><br><b>ABNORMAL</b><br><b>ABNORMAL</b> |                       |                          |                         |              |              |                        |
|                                                                    |                               |                                                                                                    |            |                                                                                              |                                                   |                                                                                                    |                  |                                                                                                    |                          |                                                                                                    |                       |                          |                         |              |              |                        |

<span id="page-4-0"></span>**Illustration 3: Exemple d'écran de liste d'alarmes de TrueSite Incident Commander**

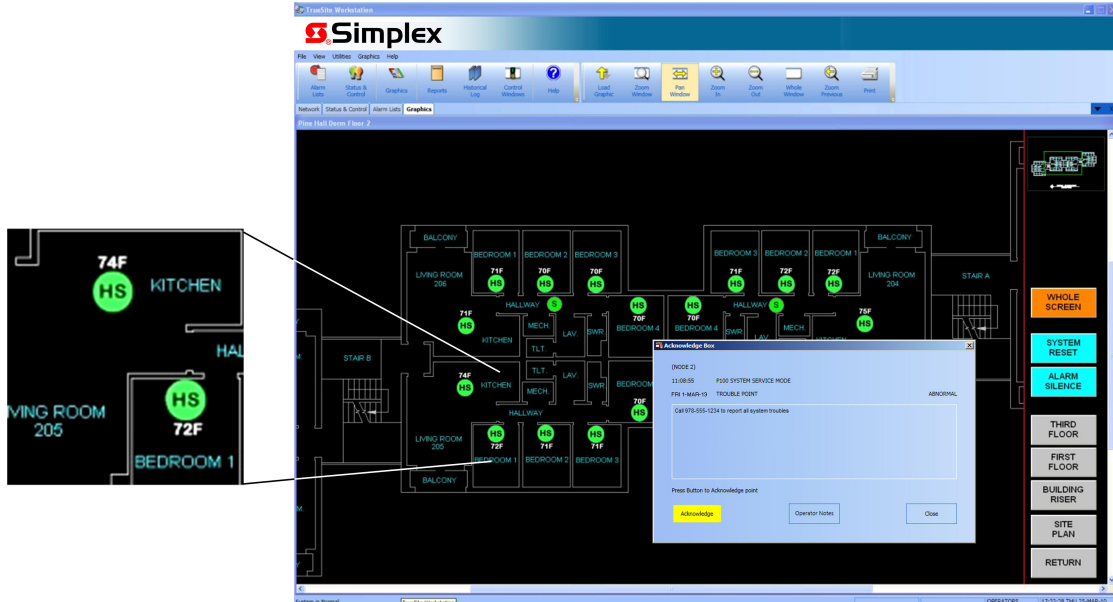

<span id="page-4-1"></span>**Illustration 4: Exemple d'écran graphique du Système de commandement en cas d'incident TrueSite avec agrandissement des détails et boîte de dialogue d'accusé de réception**

**Remarque :** Cet exemple d'écran graphique montre des capteurs de chaleur (HS) affichant des mesures dynamiques de la température locale.

### **Compatibilité des versions 4120\***

La compatibilité des produits réseau 4120 avec l'annonciateur graphique TrueSite Incident Commander nécessite les versions de logiciel suivantes :

**Tableau 1: Interface réseau d'alarme incendie**

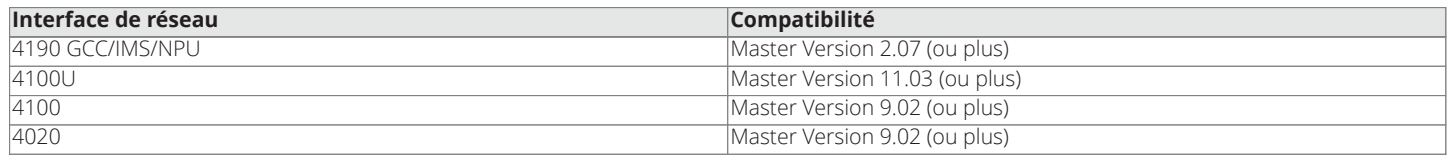

### **Exemples** d'é

Annonciateurs du réseau d'alarme incendie; TrueSite Incident Commander; version 5.04

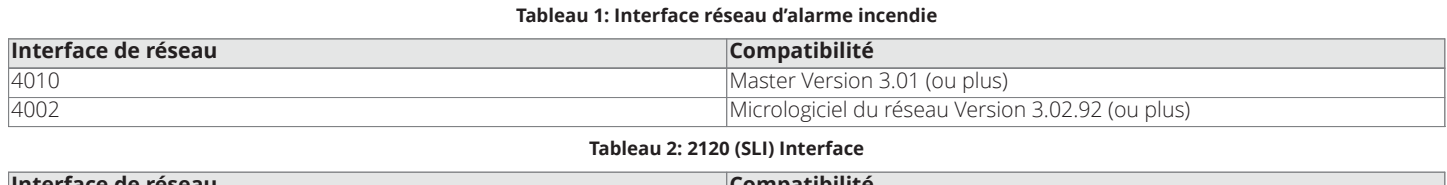

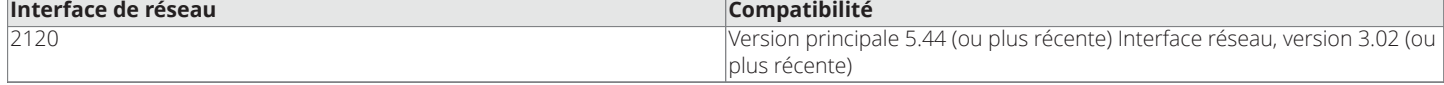

**\*** La capacité de 100 000 points de TSW s'applique aux panneaux de la gamme ES ou aux points DACR uniquement. Les autres panneaux de la gamme 4000 ont une capacité limitée à 62 500 points sur le TSW (possibilité de mélanger avec les panneaux ES, pour augmenter la plage de 62 500 points susmentionnée). Un TSW avec une interface SLI 2120 a une capacité limitée à 62 500 points pour l'intégralité du système (comprenant les panneaux ES et les points DACR). La capacité de 100 000 points du TSW nécessite le logiciel TSW version 3.04 (ou plus récente) et des panneaux ES, version 3.03.04 (ou plus récente).

### **Compatibilité des versions ES Net**

La compatibilité des produits ES Net avec les annonciateurs graphiques TrueSite Incident Commander nécessite les versions suivantes du logiciel :

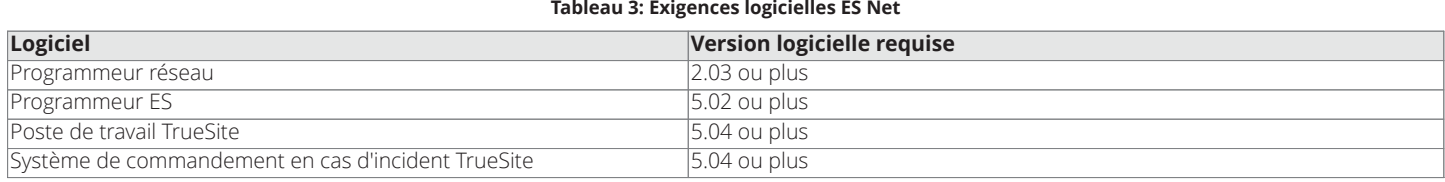

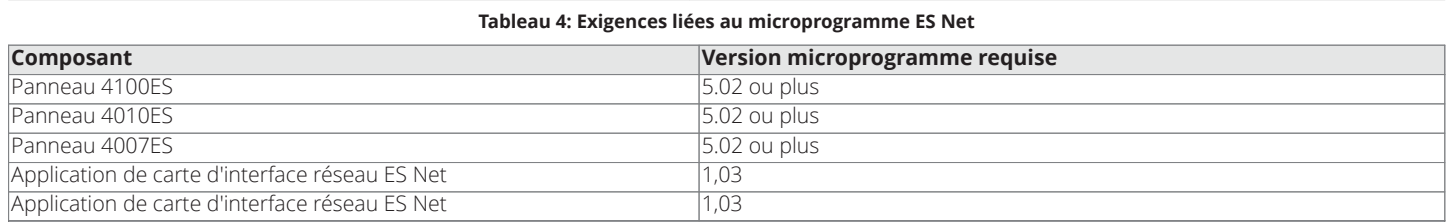

### <span id="page-5-0"></span>**Sélection de produits du Système de commandement en cas d'incident TrueSite**

### **Tableau 5: Sélection des produits matériels**

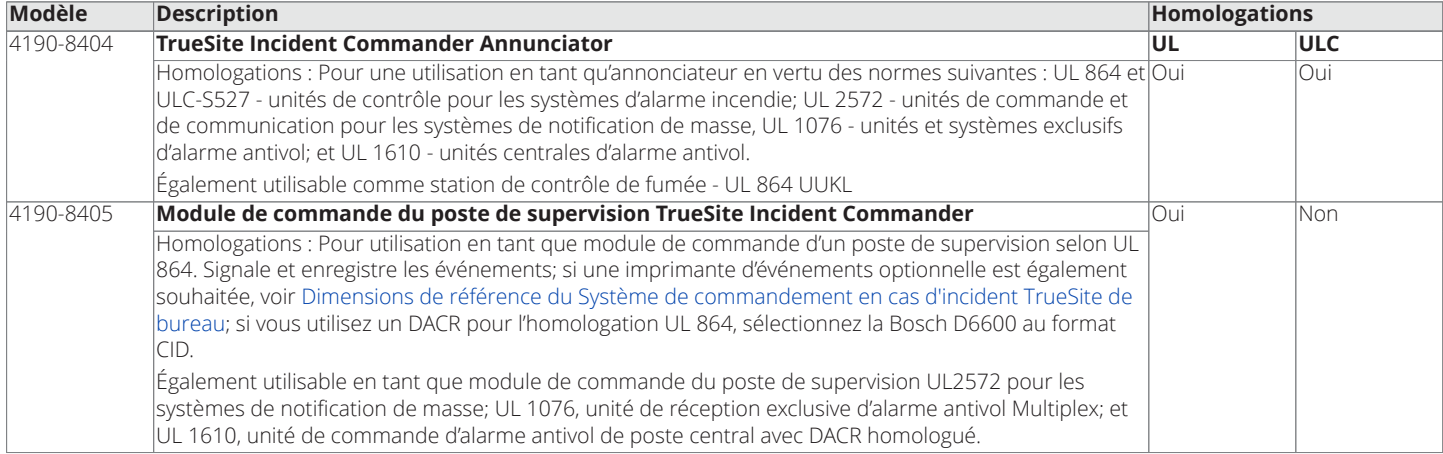

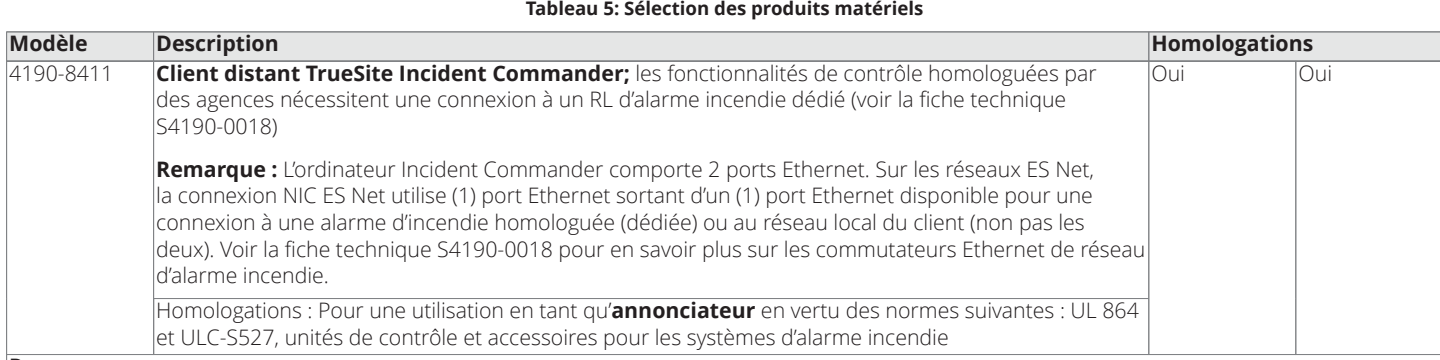

**Remarque :**

1. Nécessite la sélection du type d'ordinateur et du logiciel à partir de ci-dessous.

2. Les connexions RL/WAN nécessitent l'utilisation d'un suppresseur de transitoires 4190-6010 (commandé séparément), voir [Sélection de produits](#page-5-0) [du Système de commandement en cas d'incident TrueSite](#page-5-0) pour les détails.

3. Une alimentation sans coupure (UPS) homologuée UL-1481 est requise pour l'alimentation secondaire conformément aux exigences UL et ULC (à commander séparément, fournie par d'autres)

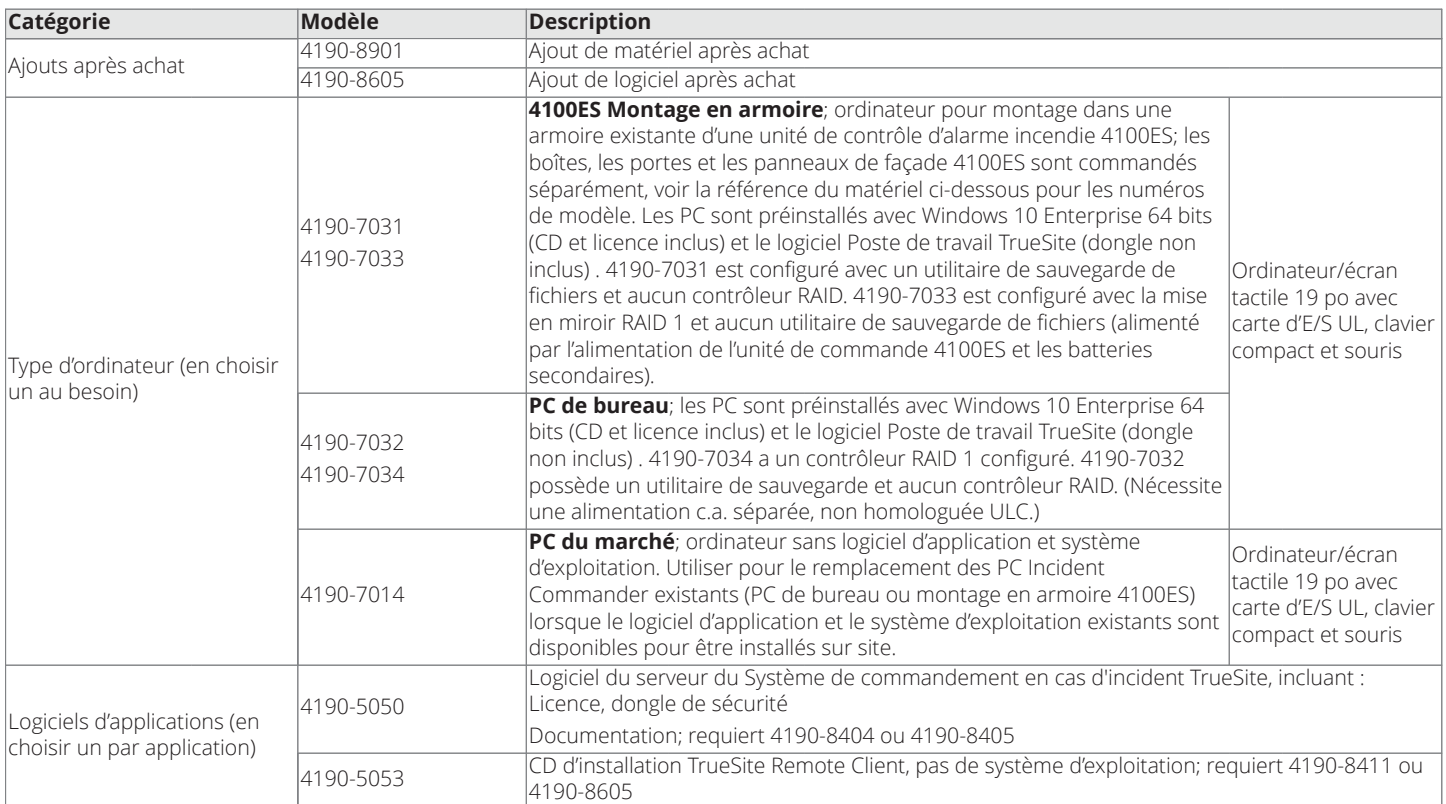

#### **Tableau 6: Sélection des produits supplémentaires**

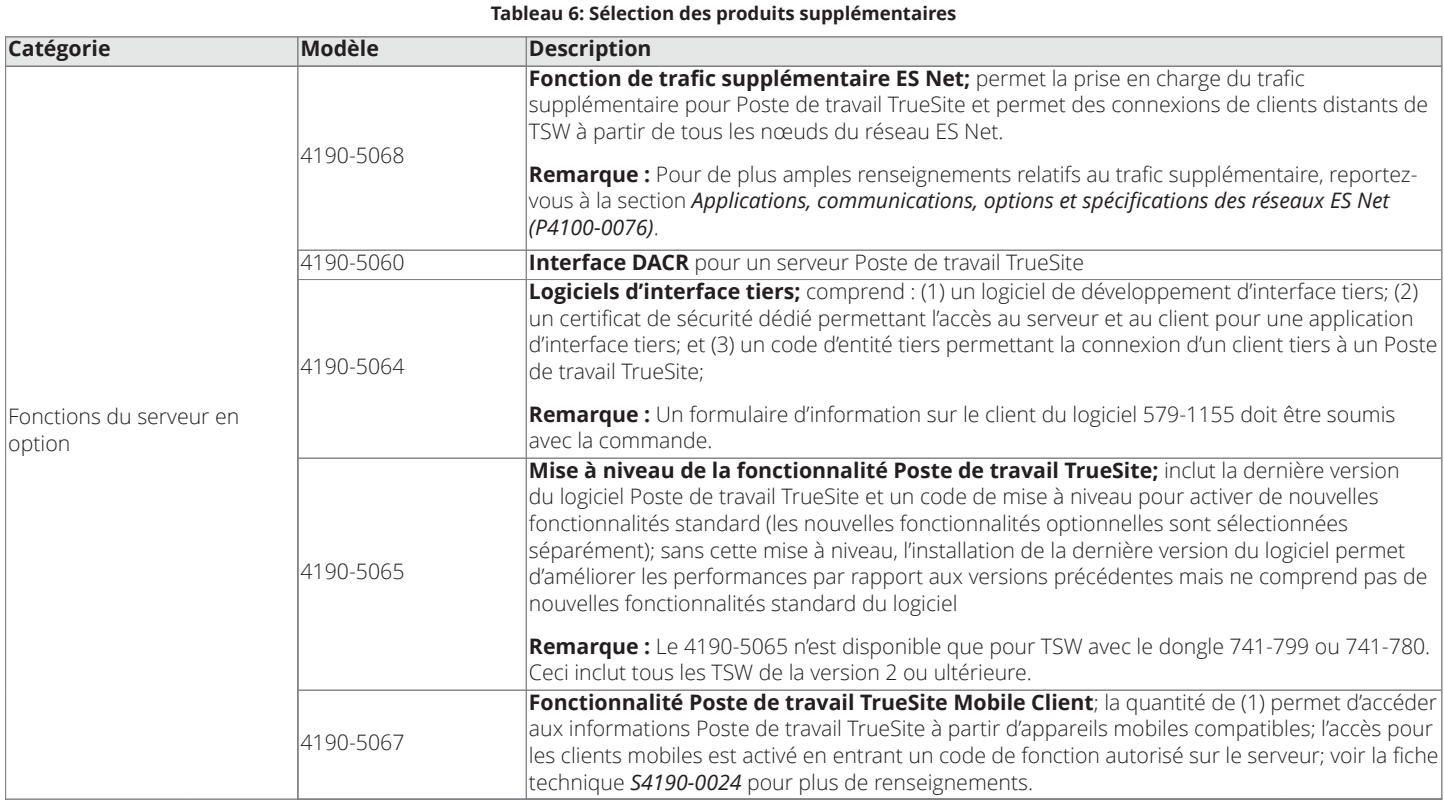

### **Tableau 7: Sélection de produits relatifs aux clients distants et au réseau**

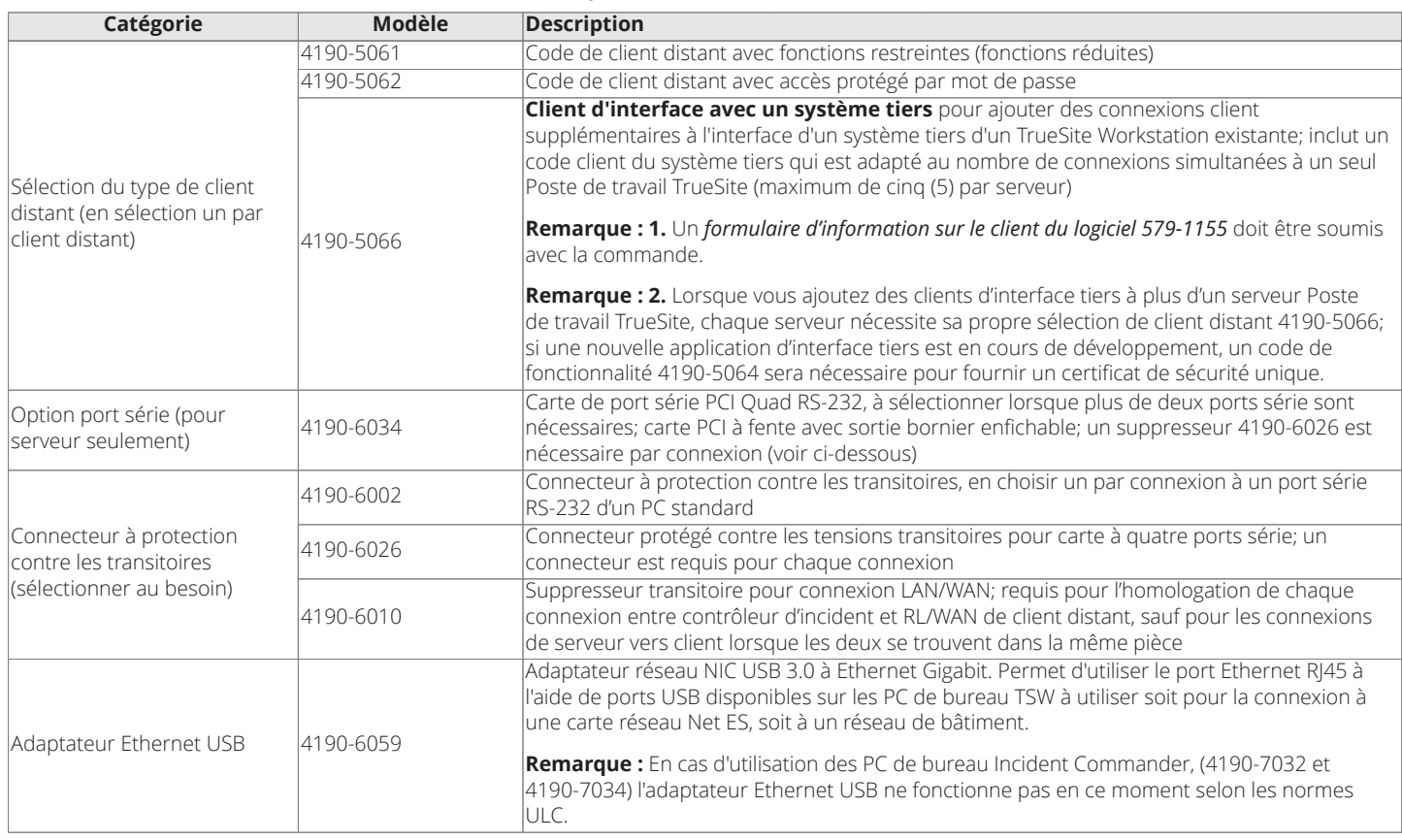

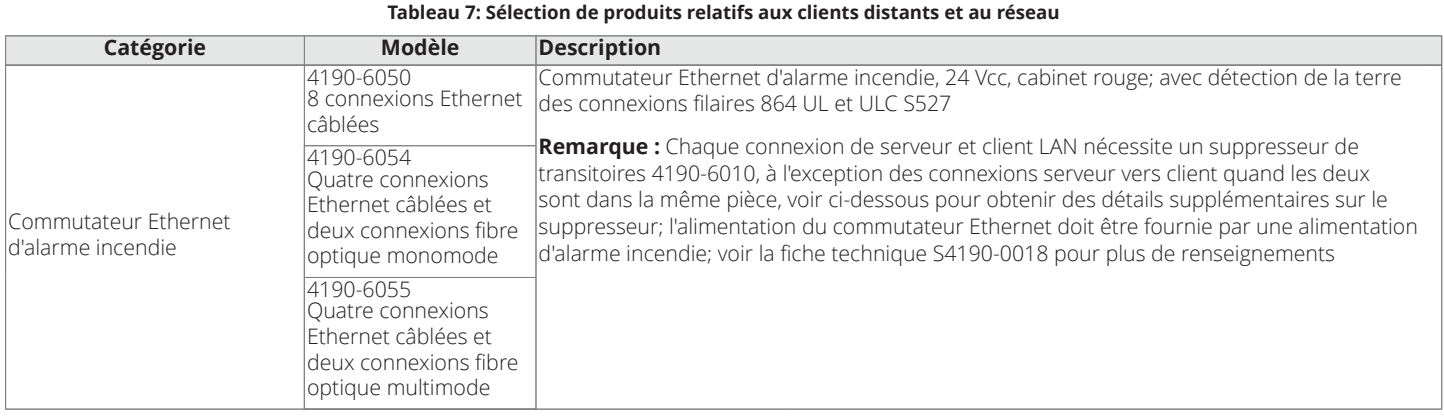

**Tableau 8: Options de réseau 4120**

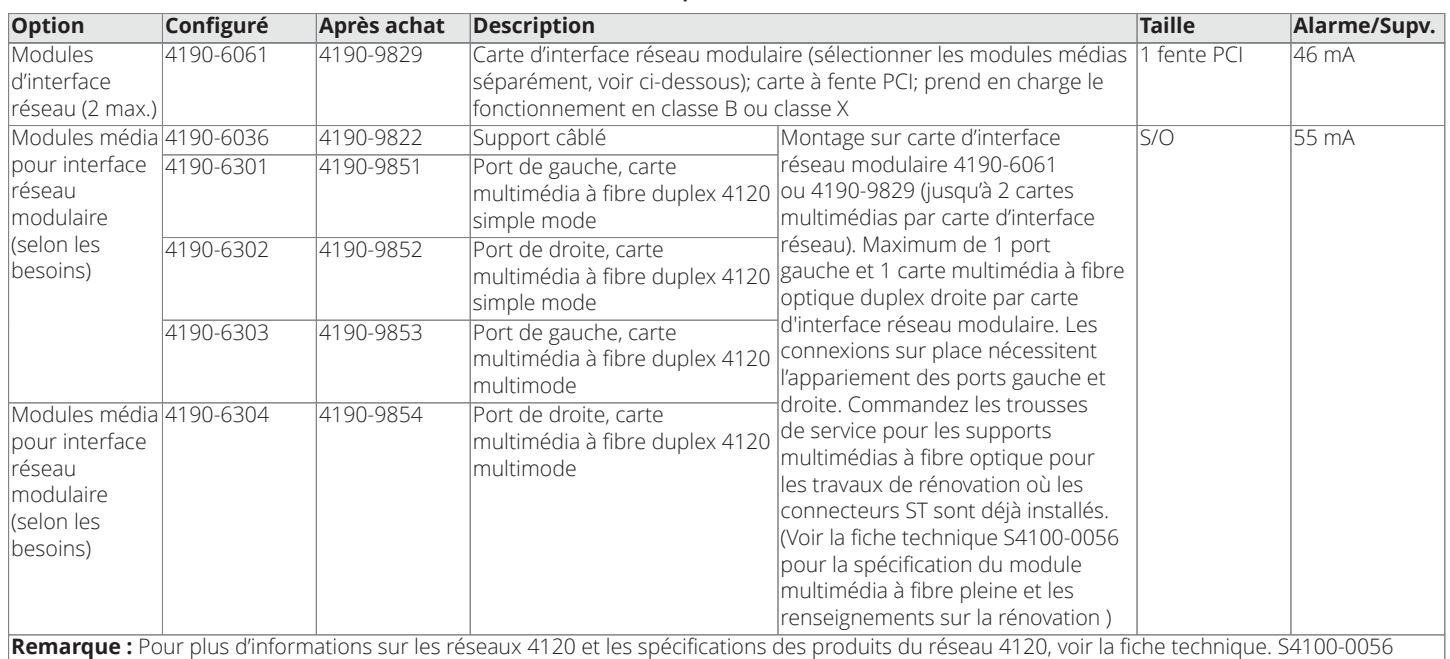

### **Tableau 9: Carte d'interface réseau externe ES Net, pour la sélection des produits TSW**

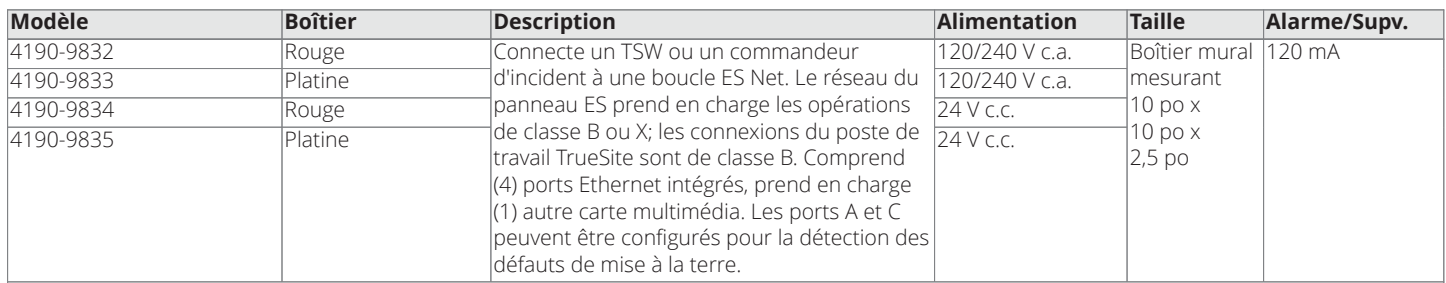

### **Remarque :**

- 1. La NIC externe série 4190 est requise pour le poste de travail TS ou les application du module de commande d'alarme cambriolage central Incident Commander UL 1610.
- 2. Pour plus d'informations sur les réseaux ES Net et les spécifications des produits ES Net, voir la fiche technique S4100-0076.

### **Tableau 10: Cartes ES Net NIC pour 4100ES ou Poste de travail TrueSite**

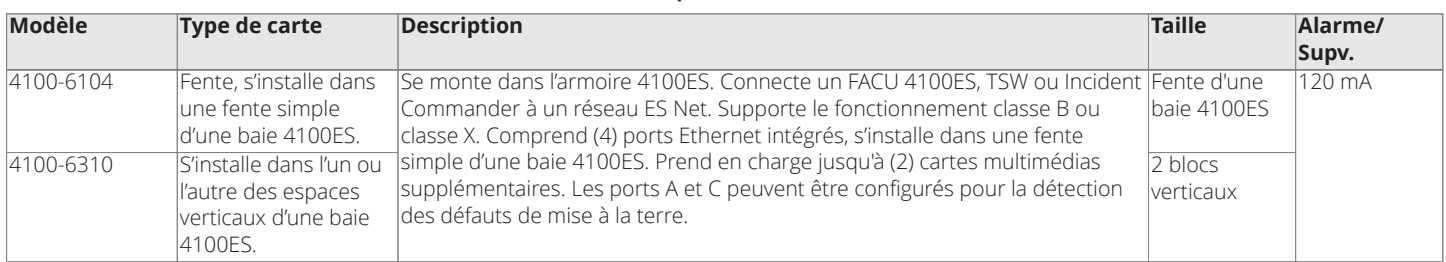

### **Remarque :**

- 1. La carte d'interface réseau intègre des ports de communication réseau Ethernet, commander jusqu'à 2 cartes multimédias en option au besoin. 2. La connexion au poste de travail TrueSite est de classe B. Pour les réseaux de la classe X, la connexion au poste de travail TrueSite doit être de 6
- m (20 pi) maximum dans un conduit.
- 3. Pour les applications TSW ou Incident Commander UL 1610 unité de commande d'alarme antivol de poste central, utiliser la NIC externe de série 4190.

### **Tableau 11: Modules multimédias à double canal ES Net pour NIC externe et NIC 4100ES**

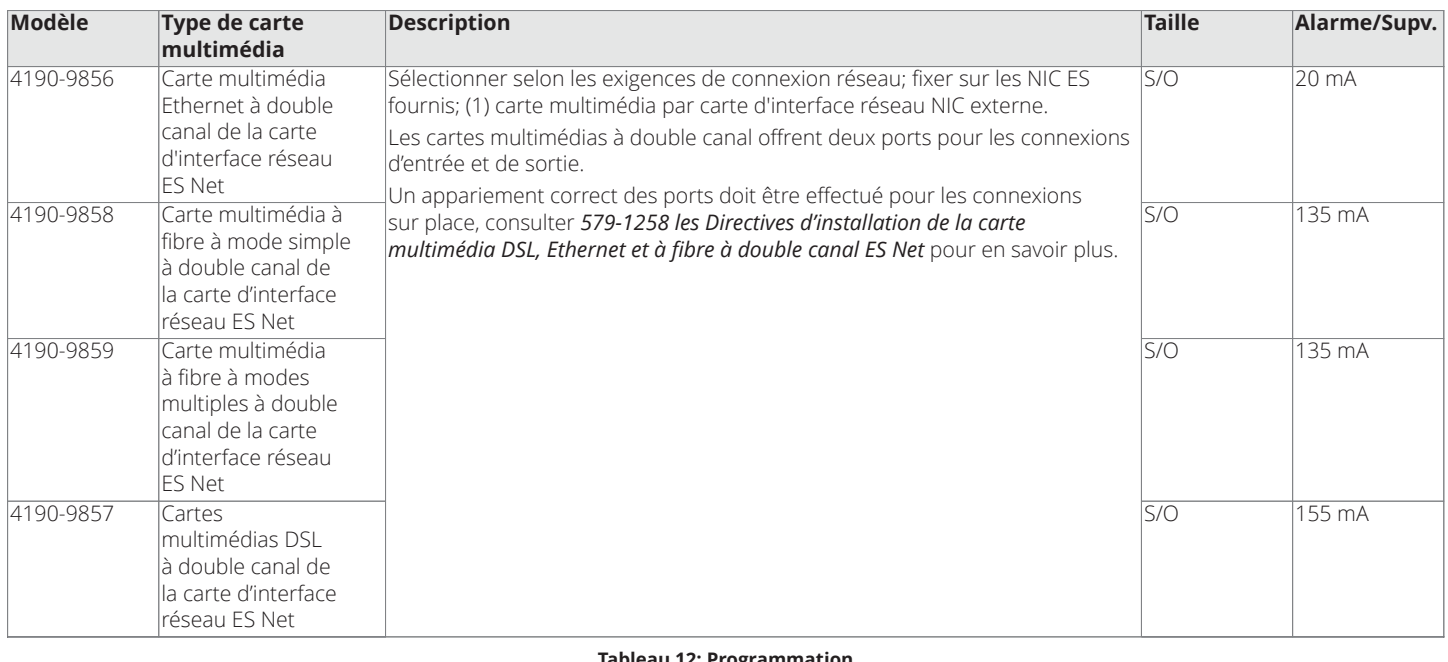

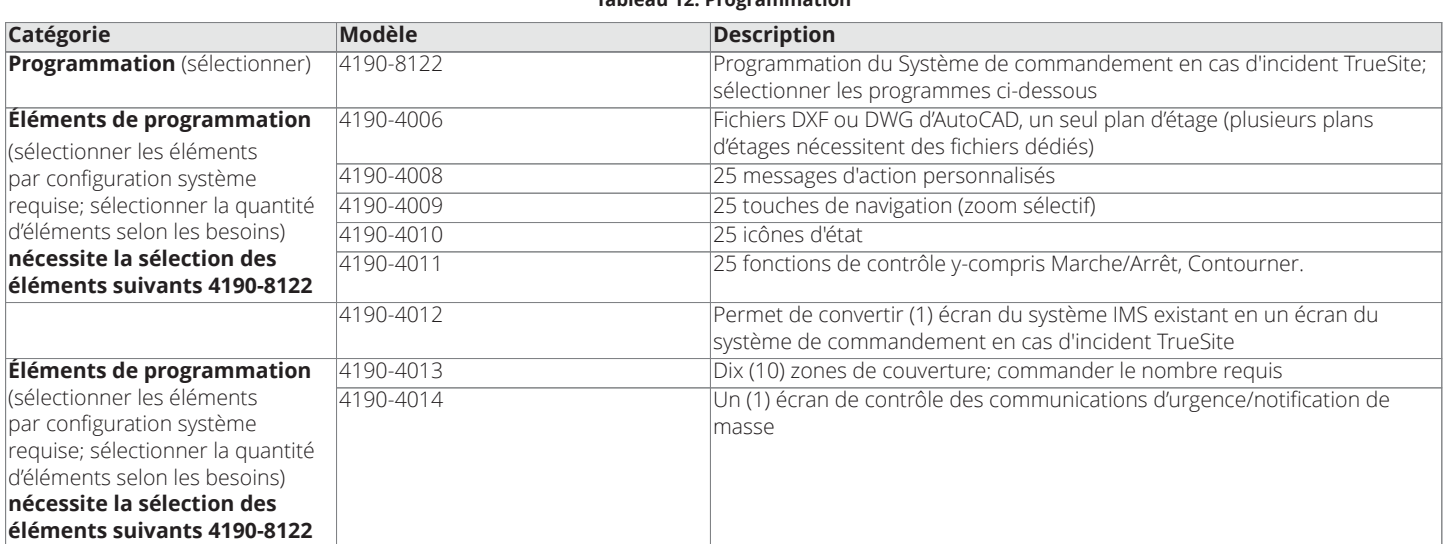

### Références du matériel nécessaire à l'installation du système de commandement en cas d'incident TrueSite dans la baie 2 d'un panneau de contrôle d'alarme incendie 4100ES

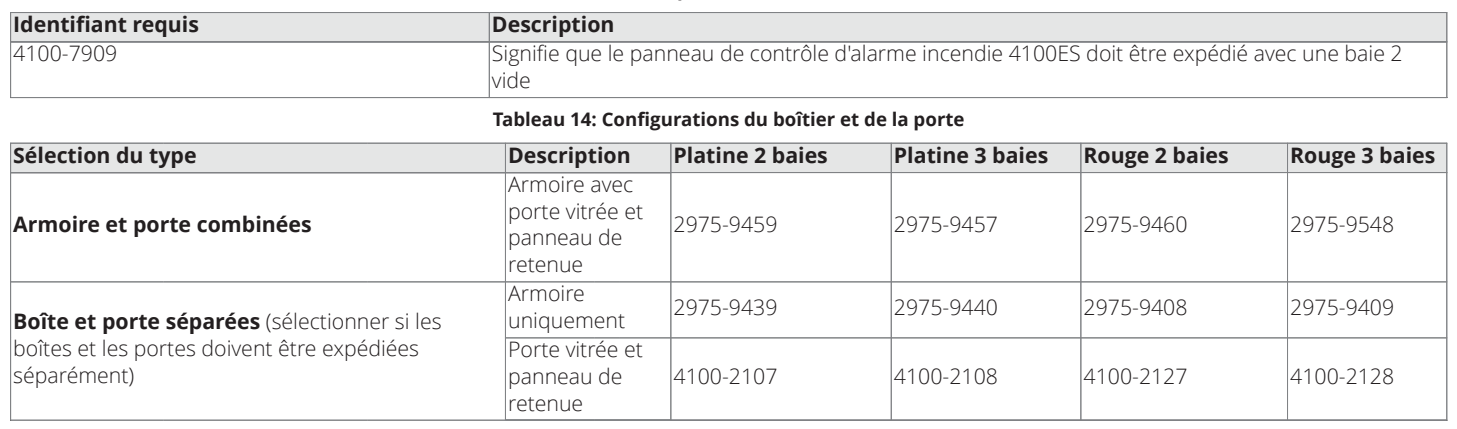

#### **Tableau 13: Expédier avec la baie 2 vide**

**Tableau 15: Panneau avertisseur à distance en option**

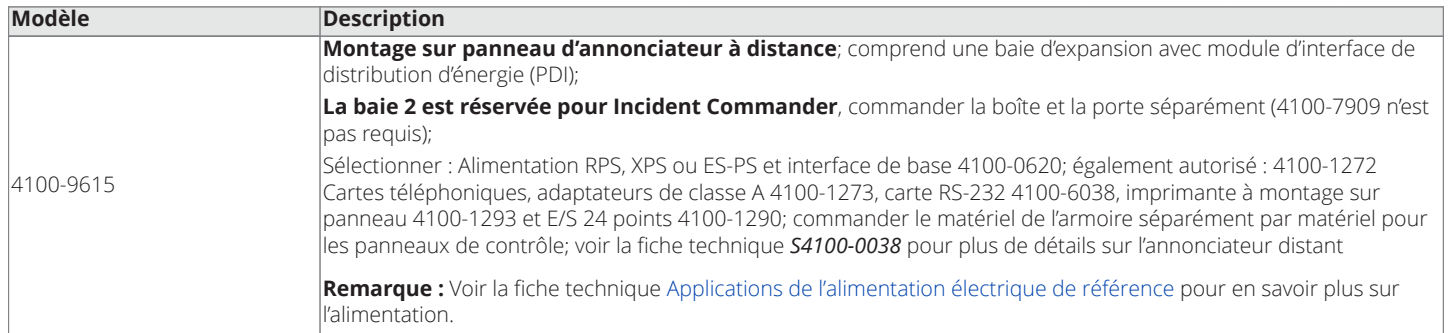

### <span id="page-10-0"></span>**Dimensions de référence du Système de commandement en cas d'incident TrueSite de bureau**

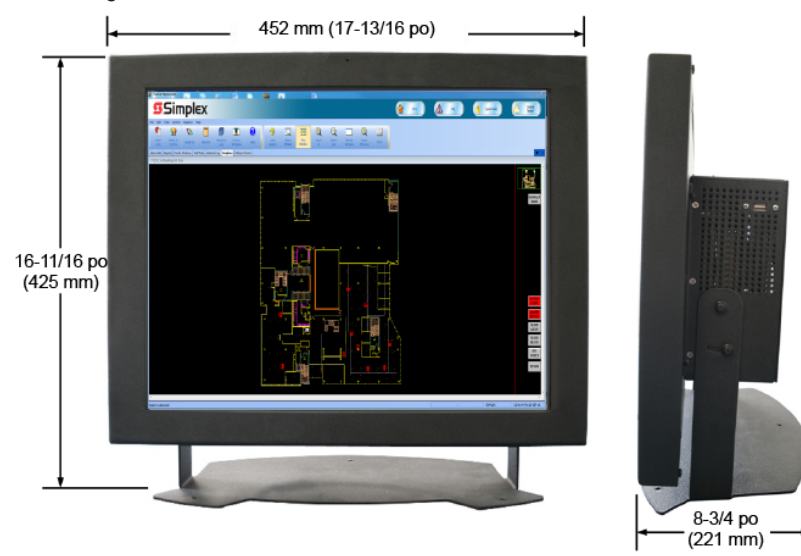

### **Spécifications du Système de commandement en cas d'incident TrueSite**

**Remarque :** L'équipement et les spécifications peuvent varier selon les modifications apportées à la conception de l'équipement.

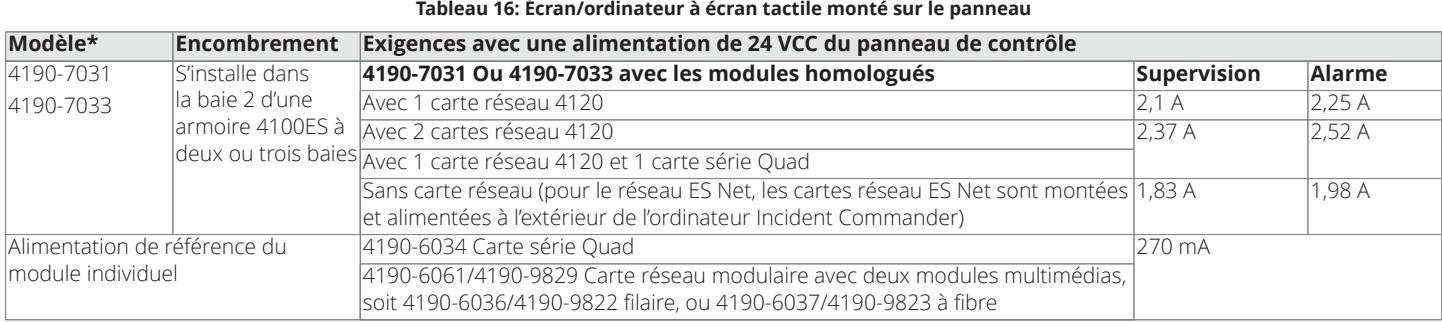

#### <span id="page-11-1"></span><span id="page-11-0"></span>**Tableau 17: Ordinateur/moniteur à écran tactile de bureau**

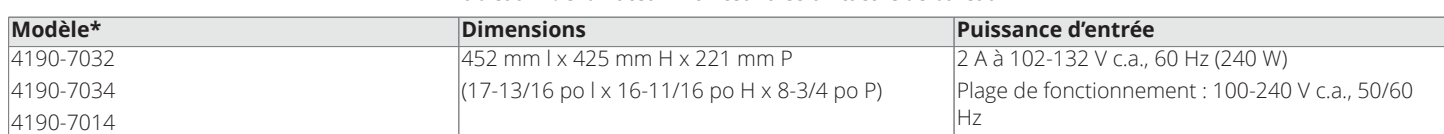

**Note pour [Tableau](#page-11-0) 16 et [Tableau](#page-11-1) 17 :\*** Tous les modèles comprennent un module d'alimentation 120 V c.a. distinct. Il offre une alimentation normale pour un fonctionnement de bureau et peut être utilisé pour une configuration pré-installation distincte pour les modèles installés dans une armoire 4100ES. Un cordon 120 V c.a. est inclus; prise NEMA 5-15P à connecteur IEC-320 C-13. Pour une utilisation en 230/240 VCA, se procurer un cordon conforme aux normes de sécurité locales. L'homologation est à 120 VCA, 60 Hz.

<span id="page-11-2"></span>**Tableau 18: Résumé des fonctions de l'ordinateur du système de commandement en cas d'incident TrueSite\*\***

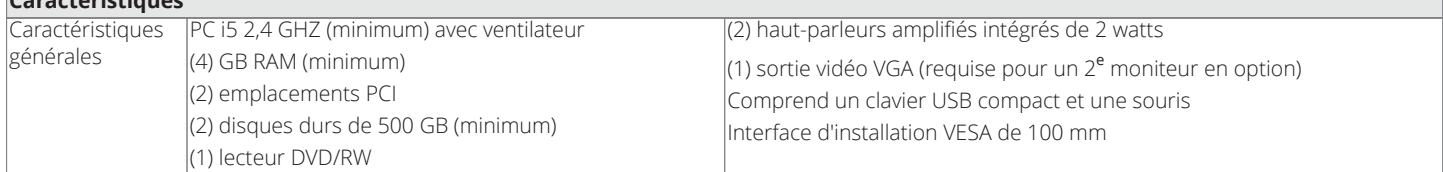

<span id="page-11-3"></span>Tableau 19: Référence des ports de l'ordinateur du Système de commandement en cas d'incident TrueSite en tant que serveur\*\*

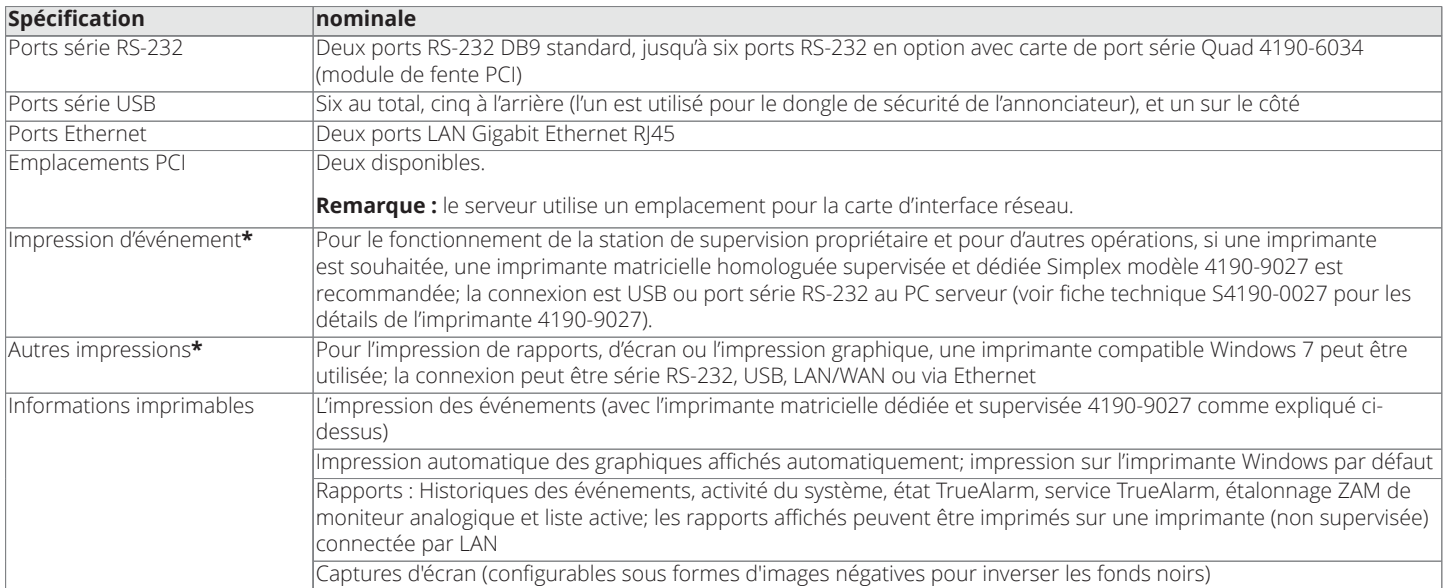

**Caractéristiques**

**Notes pour [Tableau](#page-11-2) 18 et [Tableau](#page-11-3) 19: \***La connexion imprimante port parallèle est prise en charge sur les systèmes d'exploitation 32 bits uniquement.

Les ordinateurs **\*\*** Simplex 4190 TrueSite Incident Commander sont homologués pour une utilisation avec le logiciel Poste de travail TrueSite. Pour les applications de bureau dans lesquelles des homologations ne sont pas requises, le logiciel du Poste de travail TrueSite doit être compatible avec la majorité des ordinateurs qui répondent aux spécifications minimales indiquées. En revanche, étant donné que les fabricants d'ordinateurs utilisent potentiellement des lecteurs, du matériel ou d'autres logiciels uniques et/ou exclusifs non testés avec le logiciel du Poste de travail TrueSite, il peut exister certaines incompatibilités. Si d'autres ordinateurs sont utilisés, le fonctionnement correct avec le logiciel du Poste de travail TrueSite pourra nécessiter des ajustements techniques par un technicien informatique qualifié et ils relèveront de la seule responsabilité du fournisseur et du fabricant de l'ordinateur.

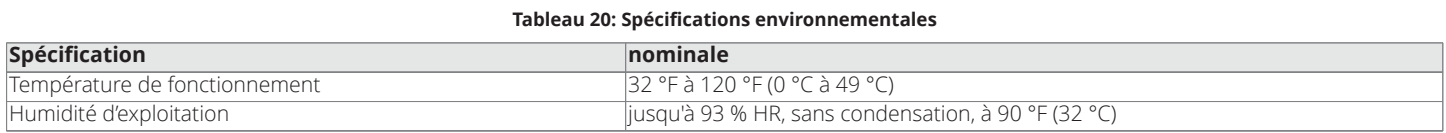

### <span id="page-12-0"></span>**Fonctionnement serveur/client**

**Ordinateur TrueSite Incident Commander** L'ordinateur du Système de commandement en cas d'incident TrueSite fournit les fonctions de serveur et les outils de configuration du système. Pour accéder aux fonctions souhaitées, une clé de service de sécurité spécifique au système/à la tâche est fournie et est requise. Pour les systèmes qui n'utilisent pas de clients distants, la configuration de l'ordinateur personnel du Système de commandement en cas d'incident TrueSite est la même.

**Client distant.** Pour accéder aux informations du système de commandement en cas d'incident TrueSite depuis un emplacement distant, un ordinateur compatible, connecté par LAN, doit être équipé d'un logiciel de client distant. Il existe deux types de clients distants : ceux qui disposent d'options restreintes (n'ayant aucun contrôle) et ceux qui disposent d'options protégées par un mot de passe (ayant des fonctions de contrôle). Voir la fiche technique *S4190-0018* pour de plus amples détails sur la création d'un RL client distant d'alarme incendie.

**Clients distants supervisés ou non supervisés.** Les clients distants peuvent être supervisés ou non supervisés. Lorsqu'ils sont supervisés, la connexion est surveillée par le Système de commandement en cas d'incident TrueSite. En cas de perte de connexion, un signal sonore est envoyé des deux côtés et une boîte de dialogue s'affiche à l'écran. Lorsqu'ils sont non supervisés, une boîte de dialogue de problème s'affiche uniquement du côté client pour signaler une déconnexion du serveur. Les clients distants peuvent être des ordinateurs portables ou tout autre ordinateur utilisé pour d'autres fonctions. Ils sont périodiquement connectés pour interroger l'état du système ou créer des rapports (Voir la fiche technique de Poste de travail TrueSite *S4190-0016* pour plus d'informations sur le client distant.)

**Connexions des clients distants.** Le serveur du Poste de travail TrueSite prend en charge un maximum de 20 clients distants supervisés ou non supervisés pour les réseaux 4120 ou 60 pour les réseaux ES Net, tous pouvant être en ligne simultanément. Dans les tâches ES Net, vous pouvez configurer les clients distants pour qu'ils se connectent à un serveur de sauvegarde en cas de perte de connexion au serveur principal, afin d'améliorer la redondance réseau.

**Réseaux TCP/IP.** La vitesse de connexion minimale à un réseau TCP/IP local recommandée pour le serveur du système de commandement en cas d'incident TrueSite ou un client distant est de 3 mbps.

Logiciel anti-virus. Lorsque l'ordinateur TrueSite Incident Commander ou client distant est connecté à un réseau TCP/IP autre qu'un réseau d'alarme incendie dédié, il est fortement recommandé d'installer un logiciel anti-virus régulièrement mis à jour sur chaque ordinateur connecté. La compatibilité de TrueSite Incident Commander avec Symantec EndPoint Protection 12.1.3 et McAfee Enterprise 8.8 a été vérifiée.

Annonciateurs du réseau d'alarme incendie; TrueSite Incident Commander; version 5.04

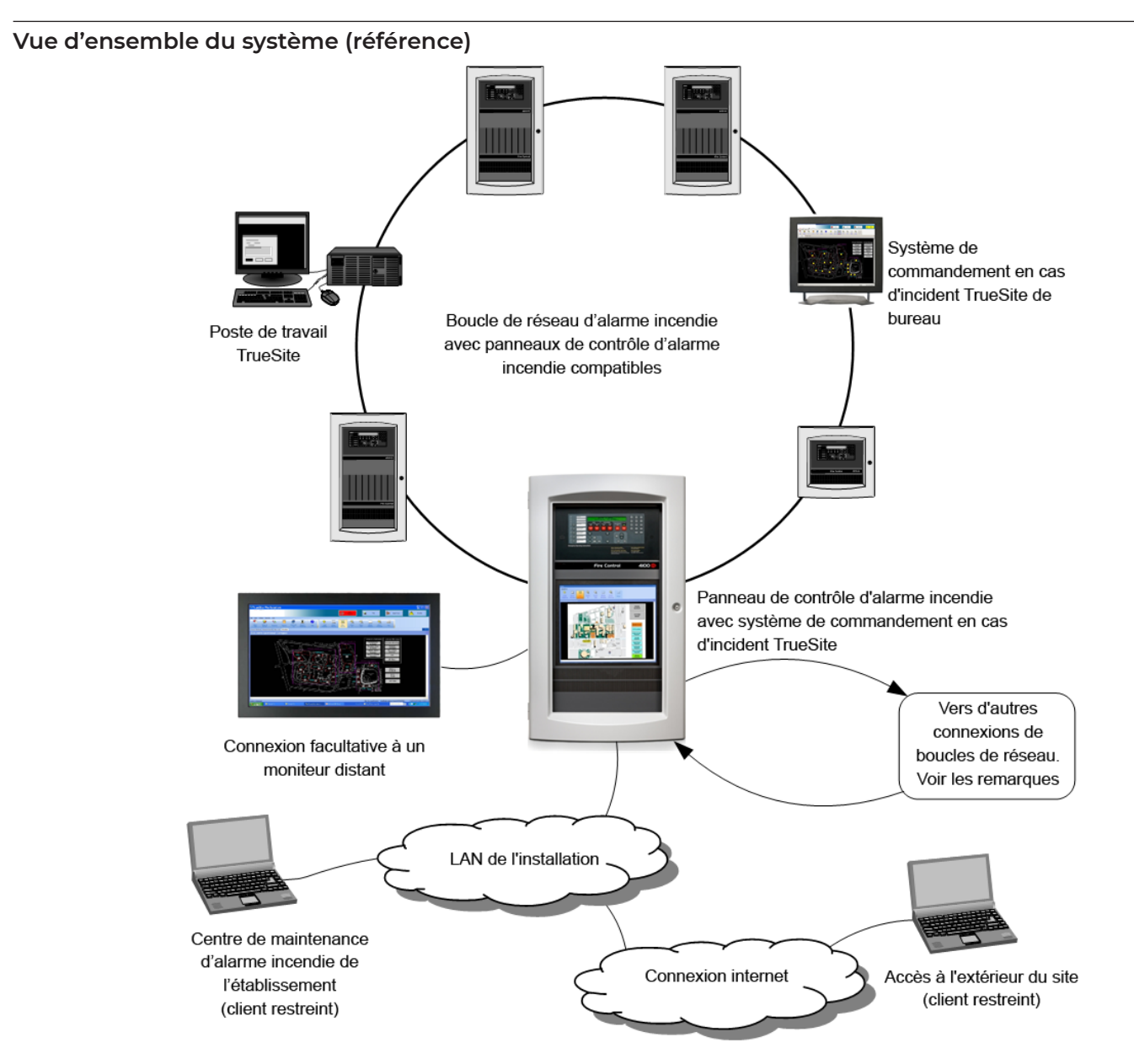

**Remarque :** Un nœud de système de commande en cas d'incident peut se fixer à sept boucles réseau ES Net; ou sur un réseau mixte, jusqu'à cinq boucles réseau ES Net et deux boucles de réseau 4120. Pour de plus amples renseignements au sujet de la prise en charge des systèmes à plusieurs boucles ou à plusieurs topologies, reportez-vous à la fiche technique *Applications, communications, options et spécifications de réseaux ES Net (S4100-0076)*.

### **Homologations du système de référence**

Les fonctions suivantes sont homologuées avec les ordinateurs et les moniteurs identifiés sous [Sélection de produits du Système de commandement](#page-5-0) [en cas d'incident TrueSite](#page-5-0) :

- Les ordinateurs TrueSite Incident Commander, qu'ils soient autonomes ou fonctionnant comme serveur pour les clients locaux et distants.
- Clients distants supervisés avec caractéristiques protégées qui sont branchés au serveur à l'aide d'un réseau d'alarme incendie dédié.
- Voir la fiche technique *S4190-0018* pour plus de détails sur les commutateurs Ethernet du réseau d'alarme incendie.

### **Référence d'homologations d'agence supplémentaires :**

Les logiciels clients distants à fonctions restreintes sur les ordinateurs compatibles (listés pour un usage bureautique standard) fournissent uniquement des fonctions d'annonce et peuvent être connectés à l'aide d'un réseau local sans impact sur l'homologation des systèmes.

### <span id="page-13-0"></span>**Applications de l'alimentation électrique de référence**

Lorsque le Système de commandement en cas d'incident TrueSite est installé dans un panneau, les directives relatives aux applications de l'alimentation électrique ci-dessous doivent être suivies.

1. L'alimentation électrique utilisée pour alimenter le Système de commandement en cas d'incident TrueSite doit être dédiée au Système de

commandement en cas d'incident TrueSite et à l'alimentation de la carte interne uniquement.

2. Les communications IDNet, la puissance du signal, ou les charges de puissance auxiliaire (aux) doivent être connectées à un module d'alimentation supplémentaire distinct.

### **Références supplémentaires**

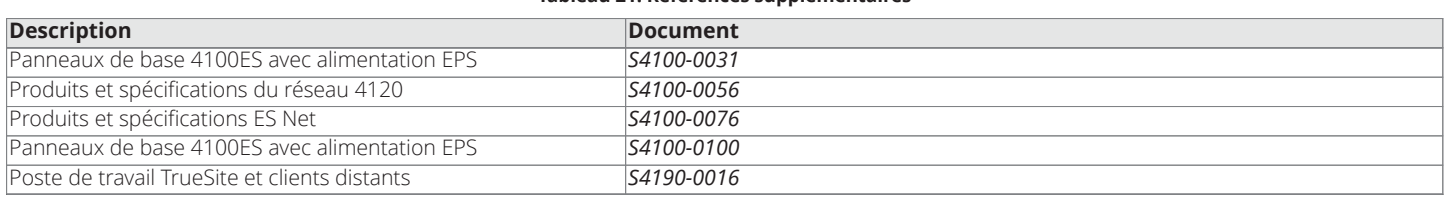

**Tableau 21: Références supplémentaires**

### <span id="page-14-0"></span>**Référence de systèmes de notification de masse**

Le TrueSite Incident Commander fonctionne comme un poste de commandement central (CCS) homologué UL 2572 lorsqu'il est configuré comme suit :

1. Sélectionnez un modèle 4190-8401

**Remarque :** ne peut pas être utilisé pour des applications de poste de supervision ou de système de surveillance de sécurité)

- 2. Prévoyez un **microphone de système audio monté à côté du poste de travail TrueSite**, soit à l'intérieur d'un panneau de commande d'alarme incendie 4100ES (ou 4100U) ou d'un panneau annonciateur distant, soit en utilisant un ensemble de microphone distant.
- 3. Les options du microphone 4100ES/4100U sont le modèle 4100-1243 pour les panneaux de commande d'alarme incendie et le modèle 4100-1244 pour les panneaux annonciateurs distants (voir la fiche technique *S4100-0034* pour plus de détails).
- 4. Le microphone distant modèle 4003-9803 s'installe séparément du panneau de commande (voir la fiche technique *S4100-0053* pour plus de détails).
- 5. **Note :** au moins **deux moniteurs doivent être connectés** afin de pouvoir afficher les informations nécessaires (voir l'exception ci-dessous). Un moniteur est nécessaire pour afficher l'état de la zone des haut-parleurs et l'autre moniteur est requis pour afficher l'écran des événements.
- 6. **Exception :** Si une unité d'affichage en réseau (NDU) 4100ES/4100U est montée à côté du poste de travail TrueSite pour le contrôle audio en réseau avec accès par microphone, un deuxième moniteur peut ne pas être nécessaire si l'état du contrôle audio est visible. Évaluer l'application avec l'autorité compétente locale.

© 2019 Johnson Controls. Tous droits réservés. Toutes les spécifications et autres informations présentées étaient valides à la date de révision du document et sont sujettes à modification sans préavis. D'autres homologations peuvent être applicables; contactez votre fournisseur local de produits Simplex® pour les renseignements les plus récents. Les homologations et les certifications visées par Simplex Time Recorder Co. Simplex, et les noms de produit mentionnés dans le présent document sont des marques ou des marques déposées. Leur utilisation non autorisée est strictement interdite. Les codes NFPA 72 et National Fire Alarm Code des marques déposées de la National Fire Protection Association (NFPA).